## Vollversion: **http://vereine.kot-dreisbe.de**

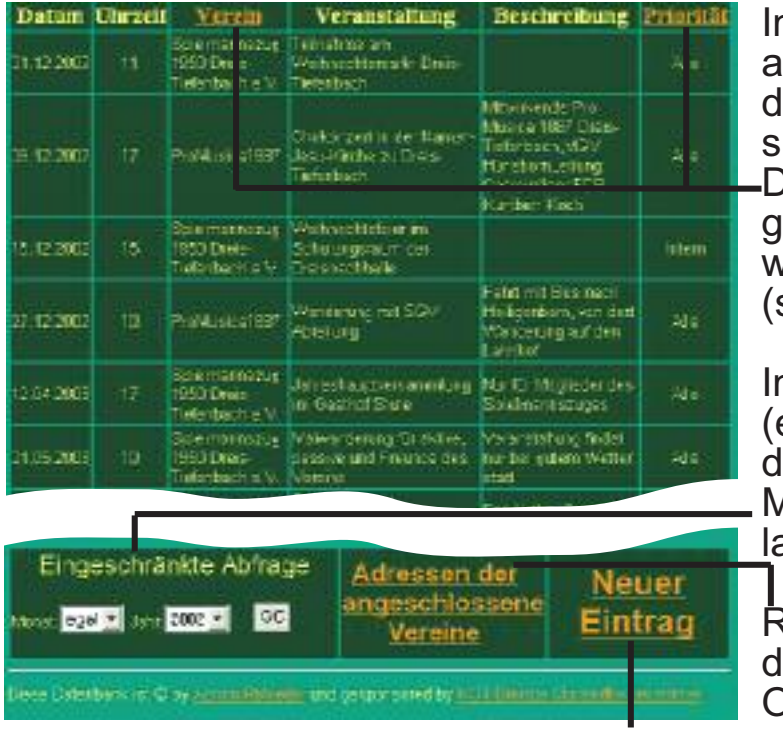

Im **Startfenster** bekommen Sie alle Termina angezeigt, die in ler Datenbank aufgenommen ind.

Diese können nach den orange gekennzeichneten Titeln sortiert werden.

siehe oben: Verein, Priorität)

m unteren Bereich (eingeschränkte Suche) besteht lie Möglichkeit, sich einzelne Monate oder Jahre anzeigen zu lassen. (bestätigen mit "GO")

Rechts daneben gelangen Sie zu den Adressen der Dreisber )rtsvereine

Um einen neuen Termineintrag in die Datenbank aufzunehmen, klicken Sie auf "Neuer Eintrag". Hierfür ist allerdings ein Passwort nötig, das Sie beim Administrator der Seite für einen Ortsverein unter:

**webmaster@kot-dreisbe.de** kostenlos anfordern können.

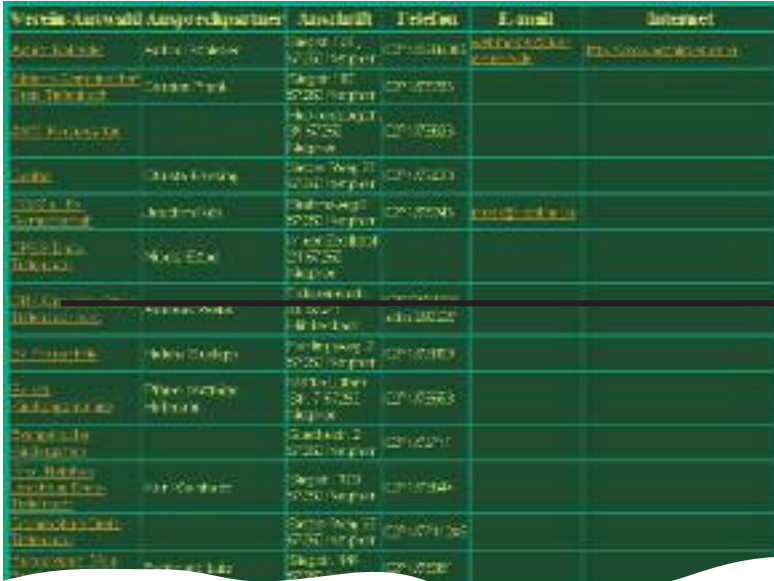

Im **Adressfenster** gelandet finden wir alle Ansprechpartner der einzelnen Ortsvereine. Passwortinhaber haben auch hier die Möglichkeit, alle Vereinsdaten auf dem neuesten Stand zu halten.

Die Spalte "Verein/Auswahl" bietet die Möglichkeit, die Termine des jeweiligen Vereins abzufragen.

z.B. würden beim Klick auf "Pro Musica 1887" alle eingegebenen Termine von ProMusica angezeigt.

Ebenso gibt es beim klick in den Spalten "E-mail" und "Internet" den direkten virtuellen Kontakt zu den Ortsvereinen. (natürlich nur falls vorhanden)